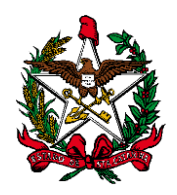

**ESTADO DE SANTA CATARINA PODER JUDICIÁRIO**

# **MANUAL DO USUÁRIO SISTEMA DE AUTOMAÇÃO DA JUSTIÇA FLUXO PROCESSO JUIZADO ESPECIAL CRIMINAL**

**FLORIANÓPOLIS 2016**

**Obs1:** A atividade "Mover para outra fila" encontra-se em todas as filas de processos, para facilitar a movimentação do processo a partir da pasta digital.

**Obs2:** O sistema move o processo das filas de Conclusão de gabinete e da fila "Ag. Audiência" para "Recebidos do Juiz" (despacho, decisão e sentença), se for lançada qualquer movimentação associada à classe "Pai - Magistrado" (exceto se estiver na fila "Concluso- Urgente", que move para "Cumprir Urgente)".

### 1. **Fila: Petição Inicial**

Essa fila de trabalho é a fila inicial do fluxo de trabalho. Ao ser cadastrado e distribuído um processo ele entra automaticamente nesta fila. O servidor do cartório deverá dar andamento aos processos que estão nesta fila.

#### *Atividades da fila:*

- Emitir Expediente: Abre a tela de emissão de documentos, sem vinculação de categoria. O sistema não move o processo automaticamente para outra fila
- Digitalizar peças: Ao efetuar esta atividade, abre a tela de digitalização de documentos.
- Audiência Transação Penal: Ao ser executada esta atividade abre a tela Pauta de Audiências com o tipo de audiência pré-definida (22 – Transação Penal).

Automações: Ao ser escolhida a data pretendida na pauta o sistema lança no processo a movimentação "70126 - Audiência designada" e move para a fila "Cumprir Audiência".

 Audiência Conciliatória: Ao ser executada esta atividade abre a tela Pauta de Audiências com o tipo de audiência pré-definida (4 – Conciliatória).

Automações: Ao ser escolhida a data pretendida na pauta o sistema lança no processo a movimentação "70126 - Audiência designada" e move para a fila "Cumprir Audiência".

- **Mover Ag. Audiência: Move o processo para a fila" Ag. Audiência".**
- **Mover Concluso Despacho Inicial:** Move o processo para a fila "Concluso para Despacho Inicial".
- Mover para Distribuição: Move o processo para a fila "Distribuição".
- Mover Concluso Urgente: Move o processo para a fila "Concluso Urgente".

### 2. **Filas: Recebido do Juiz Despacho/Decisão Interlocutória/Sentença**

A Fila "Recebido do Juiz" foi subdividida em três novas filas: Recebidos do juiz – Despacho, Recebidos do Juiz – Decisão Interlocutória e Recebidos do Juiz – Sentença, de acordo com a movimentação associada da classe "Pai – Magistrado". As principais atividades dessas filas são:

#### *Atividades da fila:*

 Emitir Expediente: Abre a tela de emissão de documentos, sem vinculação de categoria. O sistema não move o processo automaticamente para outra fila.

- Movimentação Unitária: É destinada ao lançamento de movimentação unitária no processo, sem vinculação a modelo.
- Registro de sentença: Ao efetuar esta atividade, abre a tela de registro de sentença.
- Mover Ministério Público: Move o processo para a fila "Ministério Público".
- Mover Ag. Análise do Cartório: Move o processo para a fila "Ag. Análise do Cartório".
- Mover Cumprir audiência: Move o processo para a fila "Cumprir Audiência".
- Mover Ag. Encerramento do Ato: Move o processo para a fila "Ag. Encerramento do Ato".

# 3. **Fila: Cumprir Urgente**

Para cumprimento das decisões dos processos que se encontram nesta fila, foram criadas as seguintes atividades:

#### *Atividades da fila:*

- Emitir Expediente: Abre a tela de emissão de documentos, sem vinculação de categoria. O sistema não move o processo automaticamente para outra fila.
- **Movimentação unitária: É destinada ao lançamento de movimentação unitária no** processo, sem vinculação a modelo.
- Audiência Transação Penal: Ao ser executada esta atividade abre a tela Pauta de Audiências com o tipo de audiência pré-definida (22 – Transação Penal). O processo permanence nessa fila mesmo após a audiência ser pautada.
- Audiência Conciliatória: Ao ser executada esta atividade abre a tela Pauta de Audiências com o tipo de audiência pré-definida (4 – Conciliatória). O processo permanence nessa fila mesmo após a audiência ser pautada.
- Audiência Instrução e Julgamento: Ao ser executada esta atividade abre a tela Pauta de Audiências com o tipo de audiência pré-definida (9 – Instrução e Julgamento). O processo permanence nessa fila mesmo após a audiência ser pautada.
- Mover Ag. Encerramento do Ato: Move o processo para a fila "Ag. Encerramento do Ato".

# 4. **Fila: Ag. Designar Audiência**

Nesta fila estão os processos aguardando a designação de audiência.

Automações: Ao ser escolhida a data pretendida na pauta o sistema lança no processo a movimentação "70126 - Audiência designada" e move para a fila "Cumprir Audiência". O mesmo ocorre ao ser lançada a movimentação "70127 – Audiência Redesignada".

#### *Atividades da fila:*

- Audiência Transação Penal: Ao ser executada esta atividade abre a tela Pauta de Audiências com o tipo de audiência pré-definida (22 – Transação Penal).
- Audiência Conciliatória: Ao ser executada esta atividade abre a tela Pauta de Audiências com o tipo de audiência pré-definida (4 – Conciliatória).
- Agendar audiência: Ao efetuar esta atividade, abre a pauta de audiências.

# 5. **Fila: Cumprir Audiência**

Nessa fila de trabalho estão todos os processos para cumprimento de audiência. O usuário deverá conferir um a um com antecedência necessária para que seja possível proceder às citações e/ou intimações.

#### *Atividades da fila:*

- Emitir expediente: Abre a tela de emissão de documentos, sem vinculação de categoria. Ao efetuar esta atividade, o processo permanece na fila.
- Mover Ministério Público: Move o processo para a fila "Ministério Público".
- Mover Ag. Audiência: atividade destinada para mover para fila "Ag. Audiência" após cumprimento da mesma.

# 6. **Fila: Ag. Audiência**

Nesta fila estão os processos com audiência designada e que já foram cumpridos, ou seja, ficam aguardando a realização da audiência.

Automações: Ao lançar a movimentação "70139 – Correspondência devolvida outros motivos" ou "70138 – Correspondência devolvida recusada ou ausente" (movimentações associadas à devolução do AR e lançadas automaticamente pelo Sistema quando do retorno do AR), o sistema **copia** o processo para a fila "Ag. Análise do Cartório".

#### *Atividades da fila:*

- Termo de audiência: Abre a tela de emissão de expediente com a categoria 14 Audiência pré–selecionada.
- **Emitir expediente: É destinada para a emissão de expediente, sem vinculação a** qualquer categoria.
- Digitalizar peças: Ao efetuar esta atividade, abre a tela de digitalização de documentos.
- Agendar audiência: Ao efetuar esta atividade, abre a pauta de audiências.

Automações: Ao ser escolhida a data pretendida na pauta o sistema lança no processo a movimentação "70126 - Audiência designada" e move para a fila "Cumprir Audiência". O mesmo ocorre ao ser lançada a movimentação "70127 – Audiência Redesignada".

 Mover Ministério Público: atividade destinada para mover para fila "Ministério Público".

# 7. **Fila: Intimação por telefone**

Esta fila é destinada para selecionar (filtrar) processos em que há necessidade de fazer intimação por telefone. Para tanto, o usuário deverá fazer uma **cópia** do processo para essa fila.

### *Atividades da fila:*

 Emitr Certidão de Intimação por telephone: Abre a tela de emissão de documentos com a configuração para emissão do modelo de expediente "13564 – Certidão de Intimação por telefone".

Automações: Ao emitir o expediente (lançamento da movimentação 70451 – Intimação por telefone), o sistema remove a cópia do objeto da fila automaticamente.

 Emitir Expediente: Abre a tela de emissão de documentos, sem vinculação de categoria. O sistema não move o processo automaticamente para outra fila.

# 8. **Fila: Ag. Análise do Cartório**

Fila de organização do cartório. Para cumprimento das decisões dos processos que se encontram nesta fila, foram criadas as seguintes atividades:

### *Atividades da fila:*

- Emitir Expediente: Abre a tela de emissão de documentos, sem vinculação de categoria. O sistema não move o processo automaticamente para outra fila.
- Movimentação unitária: abre a tela para lançamento de movimentação unitária.
- Pendências do processo: abre a tela para visualizar/encerrar as pendências do processo. Ao efetuar esta atividade, o processo permanece na fila.
- Histórico de Partes: abre a tela de Histórico de Parte.
- Mover Concluso despacho: move o processo para a fila "Concluso para despacho".
- Mover Concluso decisão: move o processo para a fila "Concluso para decisão interlocutória.
- Mover Concluso sentença: move o processo para a fila "Concluso para sentença".
- Mover Ag. Encerramento do Ato: Move o processo para a fila "Ag. Encerramento do Ato".

# 9. **Fila: Ag. Análise do Cartório – Trânsito em Julgado**

Fila de organização do cartório. Para cumprimento das decisões dos processos que se encontram nesta fila, foram criadas as seguintes atividades:

### *Atividades da fila:*

- Emitir Expediente: Abre a tela de emissão de documentos, sem vinculação de categoria. O sistema não move o processo automaticamente para outra fila.
- Movimentação unitária: abre a tela para lançamento de movimentação unitária.
- Histórico de Partes: abre a tela de Histórico de Parte.

 Mover Arquivado Defnitivamente: Move o processo para a fila "Arquivado Definitivamente".

Automações: O processo, ao entrar na fila "Arquivado Definitivamente", recebe a movimentação "246 - Arquivado definitivamente" e emitida automaticamente a certidão "13008 – Certidão de Arquivamento"

# 10. **Fila: Ag. Análise – Recursos**

Fila de cartório para separar os processos que tenham recurso interposto. Esta fila possui configuradas as atividades "Emitir expediente" e "Mover outra fila".

# 11. **Fila: Ag. Antecedentes e Histórico**

Fila de cartório para separar os processos que estejam aguardando a certificação dos antecedentes criminais ou a alimentação do histórico de partes.

### *Atividades da fila:*

- Digitalizar Antecedentes: Ao efetuar esta atividade, abre a tela de digitalização de documentos.
- Histórico de partes: Ao efetuar esta atividade, abre a tela do histórico de partes.
- **Mover para Concluso Urgente: Move o processo para a fila "Concluso Urgente".**
- Vista ao MP Manifestação: Emite automaticamente o expediente Categoria 20 Ato Ordinatório – Modelo 20088 - Vista ao Ministério Público para manifestação (15d). Esse ato ordinatório já possui associado a ele um ato de intimação ao MP com o prazo de 15 dias.

Automações: Após a emissão do ato ordinatório, o sistema move o processo para a fila "Ministério Público".

# 12. **Fila: Distribuição**

Esta fila é de competência da Distribuição. Os processos devem ser direcionados a essa fila quando houver a necessidade de alguma correção no cadastro do processo ou outra tarefa de responsabilidade da Distribuição.

Automações: Ao entrar na fila, vindo de qualquer outra fila, o sistema lança no processo a movimentação "981 – Recebido pelo Distribuidor". Ao sair dessa fila, o sistema lança no processo a movimentação "132 – Recebimento" (Recebido os autos).

### *Atividades da fila:*

- Emitir Expediente: Abre a tela de emissão de documentos, sem vinculação de categoria. O sistema não move o processo automaticamente para outra fila.
- Digitalizar peças: Ao efetuar esta atividade, abre a tela de digitalização de documentos.
- Cadastro de Processo: Abre a tela "Cadastro de Processos" (Menu Cadastro >> Processos).
- Redistribuição entre foros encaminhamento: Abre a tela para enviar encaminhar o processo a outro foro.
- Cancelamento de Processos: Abre a tela para cancelamento de processos (Menu Cadastro >> Cancelamento de Processos).
- Devolver ao cartório: Move o processo para a fila "Recebido Distribuição".
- Mover para o Fluxo Criminal Genérico: Ao efetuar esta atividade, o processo é movido para o fluxo "Criminal - Genérico", fila "Distribuição".

# 13. **Fila: Recebido Distribuição**

Fila destinada para o encaminhamento dos processos pela distribuição (Ex: Devolução do processo ao cartório). Esta fila possui configuradas as atividades "Emitir Expediente" e "Mover para outra fila". O cartório deverá dar encaminhamento aos processos, através da atividade "Mover para outra fila".

Automações: Ao entrar nessa fila, o sistema lança no processo a movimentação "132 – Recebimento" (Recebido os autos).

# 14. **Fila: Entrado por Redistribuição**

Fila para onde são encaminhados os processos provenientes de redistribuição entre foros. Nesta fila estão configuradas as atividades "Emitir expediente" e "Mover para outra fila".

# 15. **Fila: Ag. Avaliação**

Fila de organização do cartório. Possui configuradas as atividades "Emitir expediente" e "Mover para outra fila".

### 16. **Fila: Com Classe Alterada**

O sistema encaminha para esta fila **uma cópia** dos processos em que houve alteração de classe. A atividade desta fila está abaixo destacada.

### *Atividades da fila:*

Excluir Cópia: Esta atividade remove a cópia do processo da fila.

# 17. **Fila: Contadoria**

Esta fila é da Contadoria e possui controle de prazo de 05 dias.

Automações: Ao entrar na fila, vindo de qualquer outra fila, o sistema lança no processo a movimentação "979 – Recebido os autos pela Contadoria". Ao sair dessa fila, o sistema lança no processo a movimentação "132 – Recebimento" (Recebido os autos).

### *Atividades da fila:*

 Assistência Judiciária: O sistema lança automaticamente a movimentação 70085 – Contador (Informação do contador), com o complemento: "Informo, para os devidos fins, que deixei de realizar o cálculo das custas por ser a parte executada beneficiária da gratuidade da justiça" e ato sucessivo, move o processo para a fila "Recebido Contadoria".

- Importar cálculo: Abre a tela de digitalização de peças com tipo de documento digital 601 – Relatório de Cálculo de Custas, que lança a movimentação 479 – Custas, que move automaticamente o processo para a fila "Recebido da Contadoria".
- Devolver ao cartório: Move o processo para a fila "Recebido Contadoria".

### 18. **Fila: Contadoria – Custas Iniciais**

Esta fila é da Contadoria e possui controle de prazo de 05 dias.

Automações: Ao entrar na fila, vindo de qualquer outra fila, o sistema lança no processo a movimentação "979 – Recebido os autos pela Contadoria" e é emitido automaticamente o expediente Categoria 13 – Certidão Cartório, Modelo – 13572 – Custas Iniciais – Contadoria – Automática. Ao sair dessa fila, o sistema lança no processo a movimentação "132 – Recebimento" (Recebido os autos).

#### *Atividades da fila:*

- Assistência Judiciária: O sistema lança automaticamente a movimentação 70085 Contador (Informação do contador), com o complemento: "Informo, para os devidos fins, que deixei de realizar o cálculo das custas por ser a parte executada beneficiária da gratuidade da justiça" e ato sucessivo, move o processo para a fila "Recebido Contadoria".
- Importar cálculo: Abre a tela de digitalização de peças com tipo de documento digital 601 – Relatório de Cálculo de Custas, que lança a movimentação 479 – Custas, que move automaticamente o processo para a fila "Recebido da Contadoria".
- Emitir expediente: Abre a tela de emissão de documentos, sem vinculação de categoria. Ao efetuar esta atividade, o processo permanece na fila.
- Devolver ao cartório: Move o processo para a fila "Recebido Contadoria".

### 19. **Fila: Contadoria – Custas Intermediárias**

Esta fila é da Contadoria e possui controle de prazo de 05 dias.

Automações: Ao entrar na fila, vindo de qualquer outra fila, o sistema lança no processo a movimentação "979 – Recebido os autos pela Contadoria" e é emitido automaticamente o expediente Categoria 13 – Certidão Cartório, Modelo – 13573 – Custas Intermediárias – Contadoria – Automática. Ao sair dessa fila, o sistema lança no processo a movimentação "132 – Recebimento" (Recebido os autos).

#### *Atividades da fila:*

 Assistência Judiciária: O sistema lança automaticamente a movimentação 70085 – Contador (Informação do contador), com o complemento: "Informo, para os devidos fins, que deixei de realizar o cálculo das custas por ser a parte executada beneficiária da gratuidade da justiça" e ato sucessivo, move o processo para a fila "Recebido Contadoria".

- Importar cálculo: Abre a tela de digitalização de peças com tipo de documento digital 601 – Relatório de Cálculo de Custas, que lança a movimentação 479 – Custas, que move automaticamente o processo para a fila "Recebido Contadoria".
- **Emitir expediente:** Abre a tela de emissão de documentos, sem vinculação de categoria. Ao efetuar esta atividade, o processo permanece na fila.
- Devolver ao cartório: Move o processo para a fila "Recebido Contadoria".

# 20. **Fila: Contadoria – Custas Finais**

Esta fila é da Contadoria e possui controle de prazo de 05 dias.

Automações: Ao entrar na fila, vindo de qualquer outra fila, o sistema lança no processo a movimentação "979 – Recebido os autos pela Contadoria" e é emitido automaticamente o expediente Categoria 13 – Certidão Cartório, Modelo – 13574 – Custas Finais – Contadoria – Automática.

Ao sair dessa fila, o sistema lança no processo a movimentação "132 – Recebimento" (Recebido os autos).

#### *Atividades da fila:*

- Assistência Judiciária: O sistema lança automaticamente a movimentação 70085 Contador (Informação do contador), com o complemento: "Informo, para os devidos fins, que deixei de realizar o cálculo das custas por ser a parte executada beneficiária da gratuidade da justiça" e ato sucessivo, move o processo para a fila "Recebido Contadoria".
- **Importar cálculo:** Abre a tela de digitalização de peças com tipo de documento digital 601 – Relatório de Cálculo de Custas, que lança a movimentação 479 – Custas, que move automaticamente o processo para a fila "Recebido da Contadoria".
- Emitir expediente: Abre a tela de emissão de documentos, sem vinculação de categoria. Ao efetuar esta atividade, o processo permanece na fila.
- Devolver ao cartório: Move o processo para a fila "Recebido Contadoria".

### 21. **Fila: Contadoria – Cálculos e Atualizações**

Esta fila é da Contadoria e possui controle de prazo de 05 dias.

Automações: Ao entrar na fila, vindo de qualquer outra fila, o sistema lança no processo a movimentação "979 – Recebido os autos pela Contadoria" e é emitido automaticamente o expediente Categoria 13 – Certidão Cartório, Modelo – 13575 – Cálculos e Atualizações – Contadoria – Automática. Ao sair dessa fila, o sistema lança no processo a movimentação "132 – Recebimento" (Recebido os autos).

### *Atividades da fila:*

- Assistência Judiciária: O sistema lança automaticamente a movimentação 70085 Contador (Informação do contador), com o complemento: "Informo, para os devidos fins, que deixei de realizar o cálculo das custas por ser a parte executada beneficiária da gratuidade da justiça" e ato sucessivo, move o processo para a fila "Recebido Contadoria".
- Importar cálculo: Abre a tela de digitalização de peças com tipo de documento digital 601 – Relatório de Cálculo de Custas, que lança a movimentação 479 – Custas, que move automaticamente o processo para a fila "Recebido Contadoria".
- **Emitir expediente:** Abre a tela de emissão de documentos, sem vinculação de categoria. Ao efetuar esta atividade, o processo permanece na fila.
- Devolver ao cartório: Move o processo para a fila "Recebido Contadoria".

# 22**. Fila: Recebido Contadoria**

Fila de Cartório, destinada à análise dos processos recebidos da contadoria. Nesta fila estão configuradas as atividades de "Emitir expediente" e "Mover outra fila".

**Obs:** A atividade "Emitir Expediente" não move automaticamente o processo para outra fila. É necessário mover o processo manualmente.

### 23. **Fila: Ministério Público**

Fila de organização do cartório. Ao entrar nesta fila não é lançada nenhuma movimentação no processo. O Ministério Público somente receberá ciência do processo mediante o encaminhamento de ato via portal. Nesta fila foram configuradas as atividades "Emitir expediente" e "Mover outra fila".

Automação: Quando decorrido o prazo de leitura do ato enviado ao MP, o sistema move o processo para a fila "Recebido Ministério Público" desde que não exista nenhum documento pendente (Ex: petição pendente de juntada).

### 24. **Fila: Ag. Encerramento do Ato**

Fila para organização de cartório. O processo deve ser movido manualmente desta fila.

#### *Atividades da fila:*

- Movimentação Unitária: É destinada ao lançamento de movimentação unitária no processo, sem vinculação a modelo.
- Emitir Expediente: Abre a tela de emissão de documentos, sem vinculação de categoria. O sistema não move o processo automaticamente para outra fila.
- Digitalizar peças: Ao efetuar esta atividade, abre a tela de digitalização de documentos.
- Mover Ministério Público: Move o processo para a fila "Ministério Público".
- Mover Concluso Despacho: Move o processo para a fila "Concluso para Despacho".
- Mover Concluso Decisão: Move o processo para a fila "Concluso para Decisão Interlocutória".
- Mover Concluso Sentença: Move o processo para a fila "Concluso para Sentença".

### 25. **Fila: Ag. Prazo**

Esta fila auxilia a organização para controle dos prazos dos processos. Importante salientar que as filas que controlam prazo possuem a coluna "vencimento", indicando quando vence o prazo da fila. Não é possível realizar essa atividade sem informar algum prazo (em dias). Também é exigida a inserção de alguma pendência no campo "descrição", senão abre tela de aviso: "O campo "Descrição da pendência" não foi informado".

Automações: Após o decurso do prazo informado quando do encaminhamento do processo à essa fila, o mesmo é marcado em vermelho.

#### *Atividades da fila:*

- Pendências do Processo: Abre a tela de pendências do processo.
- **Emitir Expediente:** Abre a tela de emissão de documentos, sem vinculação de categoria. O sistema não move o processo automaticamente para outra fila.
- Movimentação Unitária: É destinada ao lançamento de movimentação unitária no processo, sem vinculação a modelo.

### 26. **Fila: Escrivão**

Fila para organização de cartório. Nesta fila foram configuradas as atividades de "Emitir expediente" e "Mover outra fila". O processo deve ser movido manualmente desta fila.

### 27. **Fila: SIDEJUD - Ag. Expedir Alvará**

Fila de organização do cartório para emissão de alvará no SIDEJUD.

### *Atividades da fila:*

- Digitalizar alvará SIDEJUD: É destinado a digitalizar alvará "676 Alvará SIDEJUD/digitalizado, emitido no SIDEJUD. O alvará deverá somente ser assinado (não liberado) pelo chefe de cartório.
- **Mover SIDEJUD** Ag. Assinatura Juiz: Move o processo para a fila "SIDEJUD Ag. Assinatura Alvará".

### 28. **Fila: SIDEJUD – Ag. Assinatura Juiz**

Fila destinada exclusivamente para assinatura e liberação pelo magistrado de alvarás importados do SIDEJUD.

Automações: Ao assinar e liberar o alvará (individualmente dentro da pasta digital) o sistema lança a movimentação 70350 – Alvará assinado e enviado conta única e move o processo para fila "SIDEJUD – Ag. Envio".

### 29. **Fila: SIDEJUD – Ag. Envio**

Nesta fila estão os processos com os alvarás assinados pelo chefe de cartório e magistrado e prontos para envio ao SIDEJUD.

#### *Atividade da fila:*

 Mover SIDEJUD – Ag. Resposta: move o processo para a fila "SIDEJUD – Ag. Resposta".

#### 30. **Fila: SIDEJUD – Ag. Resposta**

Para esta fila são movidos os processos que já foram enviados ao SIDEJUD e estão aguardando a confirmação da transferência do valor.

#### *Atividades da fila:*

 Digitalizar confirmação de transferência: é destinada para digitalizar o e-mail recebido do SIDEJUD (que deverá ser salvo em arquivo PDF, com a impressora CuterPDF, evitando a impressão desnecessária).

Automações: O sistema está configurado para buscar automaticamente o tipo de documento digital 610 – Confirmação da transferência – SIDEJUD. Ao efetuar esta atividade, o processo permanece na fila.

 Emitir expediente: É destinada a emitir expediente, sem vinculação a categoria**.** Ao efetuar esta atividade, o processo permanece na fila.

#### 31. **Fila: Ag. Digitalização**

Nesta fila são movidos os processos que são tornados digitais e tem configuradas as atividades "Digitalizar peças" e "Mover outra fila".

#### 32. **Fila: Ag. Impressão – Vara**

Nesta fila são encaminhados os processos que são materializados. Os processos impressos nesta fila sairão do fluxo automaticamente após a impressão pela atividade "Imprime documentos".

### 33**. Fila: Turma de Recurso**

Para esta fila são movidos os processos que estão em grau de recurso, remetidos às Turmas de Recursos.

Automações: No momento em que o recurso eletrônico é enviado (Menu Andamento – Envio de recurso eletrônico), o processo é movido para esta fila automaticamente.

#### *Atividades da fila:*

- Emitir Expediente: Abre a tela de emissão de documentos, sem vinculação de categoria. O sistema não move o processo automaticamente para outra fila.
- Digitalizar peças: Ao efetuar esta atividade, abre a tela de digitalização de documentos.
- Certidão 8ª Turma: Emite o expediente categoria 13 Certidão Cartório, Modelo 1000017 – Certidão Remessa 8ª TR – Cadastrado.
- **Certidão Outras Turmas:** Emite o expediente categoria 13 Certidão Cartório, Modelo 1000018 – Certidão outras Turmas.

### 34. **Fila: Recebido do Tribunal/Turma**

Para esta fila são movidos os processos que são devolvidos do Tribunal/Turma Recursal.

#### *Atividades da fila:*

- Trânsito em Julgado: Abre a tela de movimentação unitária para certificação do trânsito em julgado (Movimentação 848 – Trânsito em Julgado).
- Emitir Expediente: Abre a tela de emissão de documentos, sem vinculação de categoria. O sistema não move o processo automaticamente para outra fila.
- Mover Ministério Público: Move o processo para a fila "Ministério Público.

### 35. **Fila: Ag. Representação**

Esta fila é utilizada para seleção de processos que aguardam o decurso do prazo da representação/queixa-crime, nas ações penais públicas condicionadas e privadas, respectivamente.

#### *Atividades da fila:*

- Certidão decurso prazo: Abre a tela de emissão de expedientes na categoria 13 Certidão Cartório, Modelo 101041 – Decurso de Prazo – Genérico.
- Digitalizar peças: Ao efetuar esta atividade, abre a tela de digitalização de documentos.
- Mover Ministério Público: Move o processo para a fila "Ministério Público.

### 36. **Fila: Processo Suspenso**

Fila de cartório destinada à separação dos processos suspensos. Esta fila controla prazo e tem configuradas as atividades de "Emitir Expediente" e "Mover outra fila".

Automações: O processo, ao entrar nesta fila, recebe a movimentação "70115 - Processo suspenso". Ao sair da fila é lançada a movimentação "70365 - Reativado processo suspenso".

# 37. **Fila: Suspensão (art. 89 Lei 9099/95)**

Para esta fila devem ser movidos os processos com suspensão em virtude do art. 89 da Lei 9099/95.

Automações: Ao entrar nessa fila é lançada a movimentação "70117 – Processo Suspenso condicionalmente". Ao sair da fila, indo para qualquer fila, é lançada a movimentação "70365 – Reativado processo suspenso"

#### *Atividades da fila:*

- Emitir Expediente: Abre a tela de emissão de documentos, sem vinculação de categoria. O sistema não move o processo automaticamente para outra fila.
- **Movimentação Unitária: É destinada ao lançamento de movimentação unitária no** processo, sem vinculação a modelo.
- Digitalizar peças: Ao efetuar esta atividade, abre a tela de digitalização de documentos.
- Acompanhamento Multa: Abre tela para lançar informações sobre o pagamento da pena de multa (Menu Andamento >> Acompanhamento >> Multa).
- **Acompanhamento Apresentação à Justiça:** Abre tela de acompanhamento do benefício de apresentação á Justiça.
- Acompanhamento de PSC: Abre tela de acompanhamento do benefício de Prestação de Serviços à Comunidade.
- Mover Ministério Público: Move o processo para a fila "Ministério Público.

### 38. **Fila: Foragidos**

Para esta fila devem ser movidos os processos em que os acusados estão foragidos.

Automações: Ao entrar nessa fila é lançada a movimentação "70119 –Processo Suspenso condenado foragido". Ao sair da fila, indo para qualquer fila, é lançada a movimentação "70365 – Reativado processo suspenso".

- Emitir Expediente: Abre a tela de emissão de documentos, sem vinculação de categoria. O sistema não move o processo automaticamente para outra fila.
- Digitalizar peças: Ao efetuar esta atividade, abre a tela de digitalização de documentos.

### 39. **Fila: Transação Penal**

Para esta fila são movidos os processos que estão aguardando o cumprimento das condições impostas para transação penal.

Automações: Ao entrar na fila é lançada a movimentação "11003 - Início do Cumprimento da Transação Penal.

#### *Atividades da fila:*

- Emitir Expediente: Abre a tela de emissão de documentos, sem vinculação de categoria. O sistema não move o processo automaticamente para outra fila.
- Movimentação Unitária: É destinada ao lançamento de movimentação unitária no processo, sem vinculação a modelo.
- Digitalizar peças: Ao efetuar esta atividade, abre a tela de digitalização de documentos.
- Acompanhamento Multa: Abre tela para lançar informações sobre o pagamento da pena de multa (Menu Andamento >> Acompanhamento >> Multa).
- **Acompanhamento Apresentação à Justiça:** Abre tela de acompanhamento do benefício de apresentação á Justiça.
- Acompanhamento PSC: Abre tela de acompanhamento do benefício de Prestação de Serviços à Comunidade.
- **Mover Ministério Público: Move o processo para a fila "Ministério Público.**

### 40. **Fila: Descumprimento das condições**

Para esta fila são movidos os processos que estão aguardando providência decorrentes do descumprimento das condições assumidas no processo.

#### *Atividades da fila:*

- Emitir Expediente: Abre a tela de emissão de documentos, sem vinculação de categoria. O sistema não move o processo automaticamente para outra fila.
- Digitalizar peças: Ao efetuar esta atividade, abre a tela de digitalização de documentos.
- Mover Ministério Público: Move o processo para a fila "Ministério Público.
- Mover Concluso Despacho: Move o processo para a fila "Concluso para Despacho".
- Mover Concluso Decisão: Move o processo para a fila "Concluso para Decisão Interlocutória".
- Mover Concluso Sentença: Move o processo para a fila "Concluso para Sentença".

### 41. **Fila: Arquivado Definitivamente**

Fila para onde onde são destinados os processos arquivados definitivamente. Possui as atividades "Emitir expediente" e "Mover outra fila".

Automações: O processo, ao entrar nesta fila, recebe a movimentação "246 - Arquivado definitivamente". Ao sair desta fila é lançada a movimentação "70364 - Reativado processo do arquivado definitivo". Esta fila também possui as atividades "Digitalizar" e "Mover outra fila".

O sistema foi configurado para emitir automaticamente a certidão "13008 – Certidão de Arquivamento" e "13014 – Certidão de Desarquivamento", quando, respectivamente, forem lançadas no processo, as movimentações "246 - Arquivado definitivamente" e "70364 - Reativado processo do arquivado definitivo"

Estas certidões são assinadas e liberadas automaticamente pelo sistema, bem como removidas do subfluxo "Certidão Cartório", sem a necessidade de intervenção do usuário.

### 42. **Fila: Redistribuído/Transferido**

O sistema encaminha para esta fila os processos após ter sido feita a redistribuíção entre varas ou transferência entre varas. Esta fila possui configuradas as atividades "Emitir Expediente" e Mover outra fila".

# 43. **Fila: A ser Recebido de Outro Foro**

Os processos que forem redistribuídos de outro foro e que aguardam recebimento, serão movidos para esta fila.

#### *Atividades da fila:*

- Receber processo: abre a tela de Redistribuição entre Foros Recebimento. Ao efetuar esta atividade, o sistema move o processo para a fila "Entrado por Redistribuição.
- Emitir expediente: É destinada a emissão de expediente, sem vinculação a categoria. Ao efetuar esta atividade, o processo permanece na fila.

### 44. **Fila: Processos Remetidos a outro Foro**

Os processos que serão remetidos a outro foro deverão ser movidos para esta fila. Como exemplo, as cartas precatórias. Esta fila possui configuradas as atividades "Emitir expediente" e "Mover outra fila".

Automações: Ao entrar na fila, o sistema lança a movimentação "70381 – Remetido os autos à outra Comarca/Juízo".

### 45. **Fila: Remetidos à Delegacia de Polícia**

Fila para organização do cartório para separação dos processos remetidos à Delegacia de Polícia.

Automações: Ao entrar nessa fila, vindo de qualquer fila, o Sistema lança no processo a movimentação "70375 – Remetido os autos à Delegacia de Polícia".

### *Atividades da fila:*

 Recebimento no Cartório: atividade criada para registrar o retorno dos autos da delegacia.

Automações: Ao executar essa atividade, o Sistema lança a movimentação "132 – Recebidos os autos", emite automaticamente o ato ordinatório modelo 20088 – Vista ao Ministério Público para Manifestação (15d) e move o processo para a fila "Ministério Público".

**Mover Concluso Despacho:** Move o processo para a fila "Concluso para Despacho".

# 46. **Excepcional**

Para esta fila são movidos os processos cadastrados como excepcional. A fila possui atividades "Emtir Expediente" e Mover outra fila".

# 47. **Fila: Cancelados**

O sistema encaminha para esta fila os processos cancelados. A atividade desta fila está abaixo destacada.

#### *Atividade da fila:*

 Reativar processo cancelado: Atividade criada para registrar a reativação de processos cancelados.

Automações: Após a realização da atividade, é lançada a movimentação "70092 – Reativação do cancelamento do processo" e o processo é movido para fila "Reativados".

### 48. **Fila: Reativados**

Para esta fila são movidos os processos cancelados que foram reativados. Esta fila possui configuradas as atividades "Emitir expediente" e "Mover para outra fila".

### 49. **Fila: Serviço Social**

Fila criada para o encaminhamento dos processos ao setor do Serviço Social.

Automações: Ao entrar nessa fila, o sistema lança a movimentação "70369 – Remetido os autos ao Serviço Social". Ao sair dessa fila, o sistema lança no processo a movimentação "132 – Recebimento" (Recebido os autos).

#### *Atividade da fila:*

- Emitir Expediente: Abre a tela de emissão de documentos, sem vinculação de categoria. O sistema não move o processo automaticamente para outra fila.
- Devolver ao Cartório: Move o processo para a fila "Recebido Serviço Social".

### 50. **Fila: Recebido Serviço Social**

Esta é uma fila de Cartório, para onde o Serviço Social deve mover os autos para devolver ao Cartório. Possui configuradas as atividades "Emitir Expediente" e "Mover para outra fila".

Automações: Ao entrar nesta fila o sistema lança a movimentação de "132 – Recebido pelo Cartório".

# 51**. Fila: Recebido Ministério Público**

Fila de organização do cartório destinada à análise dos processos que vieram da fila "Ministério Público" após o decurso do prazo do MP.

### *Atividades da fila:*

- Emitir Expediente: Abre a tela de emissão de documentos, sem vinculação de categoria. O sistema não move o processo automaticamente para outra fila.
- Mover Concluso Despacho: Move o processo para a fila "Concluso para Despacho".
- Mover Concluso Decisão: Move o processo para a fila "Concluso para Decisão Interlocutória".
- **Mover Concluso Sentença:** Move o processo para a fila "Concluso para Sentença".
- Mover Concluso Urgente: Move o processo para a fila "Concluso Urgente".
- Ato MP Manifestação 5d: Emite automaticamente o expediente Ato ordinatório modelo 20084 – Vista ao Ministério Público para manifestação (05d).

Automações: O expediente é assinado e liberado sem abertura do editor de textos. Na sequência, o processo é movido pra fila "Ministério Público".

■ Ato – MP – Intimação 5d: Emite automaticamente o expediente Ato ordinatório modelo 20085 – Vista ao Ministério Público para intimação (05d).

Automações: O expediente é assinado e liberado sem abertura do editor de textos. Na sequência, o processo é movido pra fila "Ministério Público".

### 52. **Fila: Oficialato da Infância e Juventude**

Esta fila é do Oficial da Infância e Juventude. Ao sair dessa fila, o sistema lança no processo a movimentação "132 – Recebimento" (Recebido os autos).

Automações: O processo ao entrar na fila, vindo de qualquer fila, lança a movimentação "70368 – Remetido os autos ao Oficial da Infância e Juventude".

#### *Atividade da fila:*

- Emitir Expediente: Abre a tela de emissão de documentos, sem vinculação de categoria. O sistema não move o processo automaticamente para outra fila.
- Devolver ao Cartório: Move o processo para a fila "Recebido do Oficialato da Infância e Juventude".

### 53. **Fila: Recebido do Oficialato da Infância e Juventude**

Esta é uma fila do Cartório, onde o Oficial da Infância e Juventude deve mover os autos para devolver ao Cartório. Possui configuradas as atividades "Emitir expediente" e "Mover outra fila".

Automações: Ao entrar nesta fila o sistema lança a movimentação de "132 – Recebido pelo Cartório".

# 54. **Fila: Setor de Psicologia**

Esta fila é do Psicólogo.

Automações: O processo ao entrar na fila, vindo de qualquer fila, lança a movimentação "70371 – Remetido os autos ao Psicólogo". Ao sair dessa fila, o sistema lança no processo a movimentação "132 – Recebimento" (Recebido os autos).

### *Atividade da fila:*

- Emitir Expediente: Abre a tela de emissão de documentos, sem vinculação de categoria. O sistema não move o processo automaticamente para outra fila.
- **Devolver ao Cartório:** Move o processo para a fila "Recebido do Setor de Psicologia".

# 55. **Fila: Recebido do Setor de Psicologia**

Esta é uma fila do Cartório, onde o Psicólogo deve mover os autos para devolver ao Cartório. Possui configuradas as atividades "Emitir expediente" e "Mover outra fila".

Automações: Ao entrar nesta fila o sistema lança a movimentação de "132 – Recebido pelo Cartório".

# 56. **Fila: Correição Permanente**

Esta fila é utilizada para organização das atividades em correição permanente (separação de processos). Possui configuradas as atividades "Emitir expediente" e "Mover outra fila".

### 57. **Fila: Concluso para Despacho Inicial**

Automações: O processo ao entrar nesta fila recebe a movimentação "70148 - Conclusos para despacho".

### *Atividade da fila:*

Despacho: Abre a tela para emissão de expediente da categoria "6 - Despacho".

Automações: Após a assinatura e liberão do expediente da caregoria "Despacho", o sistema move automaticamente o processo para a fila "Recebido do Juiz – Despacho".

- Emitir Expediente: Abre a tela de emissão de documentos, sem vinculação de categoria. O sistema não move o processo automaticamente para outra fila.
- Ato Judicial Personalizado Finaliza: Emite e finaliza o documento selecionado automaticamente, sem abrir o editor de textos.
- Audiência Preliminar: Ao ser executada esta atividade abre a tela Pauta de Audiências com o tipo de audiência pré-definida (12 – Preliminar). O processo permanence nessa fila mesmo após a audiência ser pautada.
- Mover Ag. Audiência: Move o processo para a fila "Ag. Audiência".

# 58. **Fila: Concluso para Despacho**

Automações: O processo ao entrar nesta fila recebe a movimentação "70148 - Conclusos para despacho".

### *Atividade da fila:*

Despacho: Abre a tela para emissão de expediente da categoria "6 - Despacho".

Automações: Após a assinatura e liberão do expediente da caregoria "Despacho", o sistema move automaticamente o processo para a fila "Recebido do Juiz – Despacho".

Decisão Interlocutória: Abre a tela para emissão de expediente da categoria "15 – Decisão Interlocutória".

Automações: Após a assinatura e liberão do expediente da caregoria "Decisão Interlocutoria", o sistema move automaticamente o processo para a fila "Recebido do Juiz – Decisão".

Sentença: Abre a tela para emissão de expediente da categoria "8 - Sentença".

Automações: Após a assinatura e liberão do expediente da caregoria "Sentença", o sistema move automaticamente o processo para a fila "Recebido do Juiz – Sentença".

 Ato Judicial Personalizado - Finaliza: Emite e finaliza o documento selecionado automaticamente, sem abrir o editor de textos.

### 59. **Fila: Concluso para Despacho Saneador**

Automações: O processo ao entrar nesta fila recebe a movimentação "70148 - Conclusos para despacho".

### *Atividade da fila:*

Despacho: Abre a tela para emissão de expediente da categoria "6 - Despacho".

Automações: Após a assinatura e liberão do expediente da caregoria "Despacho", o sistema move automaticamente o processo para a fila "Recebido do Juiz – Despacho".

 Decisão Interlocutória: Abre a tela para emissão de expediente da categoria "15 – Decisão Interlocutória".

Automações: Após a assinatura e liberão do expediente da caregoria "Decisão Interlocutoria", o sistema move automaticamente o processo para a fila "Recebido do Juiz – Decisão".

Sentença: Abre a tela para emissão de expediente da categoria "8 - Sentença".

Automações: Após a assinatura e liberão do expediente da caregoria "Sentença", o sistema move automaticamente o processo para a fila "Recebido do Juiz – Sentença".

 Ato Judicial Personalizado - Finaliza: Emite e finaliza o documento selecionado automaticamente, sem abrir o editor de textos.

# 60. **Fila: Concluso para Decisão Interlocutória**

Automações: O processo ao entrar nesta fila recebe a movimentação "70152 - Conclusos para decisão interlocutória".

### *Atividade da fila:*

Decisão Interlocutória: Abre a tela para emissão de expediente da categoria "15 – Decisão Interlocutória".

Automações: Após a assinatura e liberão do expediente da caregoria "Decisão Interlocutoria", o sistema move automaticamente o processo para a fila "Recebido do Juiz – Decisão".

Sentença: Abre a tela para emissão de expediente da categoria "8 - Sentença".

Automações**:** Após a assinatura e liberão do expediente da caregoria "Sentença", o sistema move automaticamente o processo para a fila "Recebido do Juiz – Sentença".

Despacho: Abre a tela para emissão de expediente da categoria "6 - Despacho".

Automações: Após a assinatura e liberão do expediente da caregoria "Despacho", o sistema move automaticamente o processo para a fila "Recebido do Juiz – Despacho".

 Ato Judicial Personalizado - Finaliza: Emite e finaliza o documento selecionado automaticamente, sem abrir o editor de textos.

# 61. **Fila: Concluso para Julgamento Antecipado**

Automações: O processo ao entrar nesta fila recebe a movimentação "70149 - Conclusos para Sentença".

### *Atividade da fila:*

Sentença: Abre a tela para emissão de expediente da categoria "8 - Sentença".

Automações: Após a assinatura e liberão do expediente da caregoria "Sentença", o sistema move automaticamente o processo para a fila "Recebido do Juiz – Sentença".

Além disso, o sistema lançará no processo, de forma automática, a movimentação "70147 – Publicação e Registro de Sentença". Na sequência, uma certidão modelo "13506 – Certidão de publicação e registro de sentença" é expedida e inserida nos autos digitais, também de forma automática. Desta forma, para processos digitais, não é necessário fazer a publicação e o registro da sentença através do menu do SAJ.

Despacho: Abre a tela para emissão de expediente da categoria "6 - Despacho".

Automações: Após a assinatura e liberão do expediente da caregoria "Despacho", o sistema move automaticamente o processo para a fila "Recebido do Juiz – Despacho".

 Decisão Interlocutória: Abre a tela para emissão de expediente da categoria "15 – Decisão Interlocutória".

Automações: Após a assinatura e liberão do expediente da caregoria "Decisão Interlocutoria", o sistema move automaticamente o processo para a fila "Recebido do Juiz – Decisão".

 Ato Judicial Personalizado - Finaliza: Emite e finaliza o documento selecionado automaticamente, sem abrir o editor de textos.

### 62. **Fila: Concluso para Sentença**

Automações: O processo ao entrar nesta fila recebe a movimentação "70149 - Conclusos para Sentença".

#### *Atividade da fila:*

Sentença: Abre a tela para emissão de expediente da categoria "8 - Sentença".

Automações: Após a assinatura e liberão do expediente da caregoria "Sentença", o sistema move automaticamente o processo para a fila "Recebido do Juiz – Sentença".

Além disso, o sistema lançará no processo, de forma automática, a movimentação "70147 – Publicação e Registro de Sentença". Na sequência, uma certidão modelo "13506 – Certidão de publicação e registro de sentença" é expedida e inserida nos autos digitais, também de forma automática. Desta forma, para processos digitais, não é necessário fazer a publicação e o registro da sentença através do menu do SAJ.

Despacho: Abre a tela para emissão de expediente da categoria "6 - Despacho".

Automações: Após a assinatura e liberão do expediente da caregoria "Despacho", o sistema move automaticamente o processo para a fila "Recebido do Juiz – Despacho".

 Decisão Interlocutória: Abre a tela para emissão de expediente da categoria "15 – Decisão Interlocutória".

Automações: Após a assinatura e liberão do expediente da caregoria "Decisão Interlocutoria", o sistema move automaticamente o processo para a fila "Recebido do Juiz – Decisão".

 Ato Judicial Personalizado - Finaliza: Emite e finaliza o documento selecionado automaticamente, sem abrir o editor de textos.

### 63. **Fila: Concluso - Recurso**

Automações: O processo ao entrar nesta fila recebe a movimentação "70148 - Conclusos para despacho".

#### *Atividade da fila:*

Despacho: Abre a tela para emissão de expediente da categoria "6 - Despacho".

Automações: Após a assinatura e liberão do expediente da caregoria "Despacho", o sistema move automaticamente o processo para a fila "Recebido do Juiz – Despacho".

 Decisão Interlocutória: Abre a tela para emissão de expediente da categoria "15 – Decisão Interlocutória".

Automações: Após a assinatura e liberão do expediente da caregoria "Decisão Interlocutoria", o sistema move automaticamente o processo para a fila "Recebido do Juiz – Decisão".

Sentença: Abre a tela para emissão de expediente da categoria "8 - Sentença".

Automações: Após a assinatura e liberão do expediente da caregoria "Sentença", o sistema move automaticamente o processo para a fila "Recebido do Juiz – Sentença".

Ato Judicial Personalizado - Finaliza: Emite e finaliza o documento selecionado automaticamente, sem abrir o editor de textos.

### 64. **Fila: Concluso - Urgente**

Automações: O processo ao entrar nesta fila recebe a movimentação "70148 - Conclusos para despacho". Após a assinatura e liberação de qualquer expediente a partir dessa fila, o processo é movido para a fila "Cumprir – Urgente".

#### *Atividade da fila:*

- Despacho: Abre a tela para emissão de expediente da categoria "6 Despacho".
- Decisão Interlocutória: Abre a tela para emissão de expediente da categoria "15 Decisão Interlocutória".
- Sentença: Abre a tela para emissão de expediente da categoria "8 Sentença".
- Ato Judicial Personalizado Finaliza: Emite e finaliza o documento selecionado automaticamente, sem abrir o editor de textos.

### 65. **Fila: Entrados com Sigilo Absoluto**

Fila visível para o magistrado. Ao ser distribuído processo com sigilo absoluto, o sistema encaminha automaticamente para esta fila. A atividade "Vincular usuários ao processo de sigilo absoluto", está configurada nesta fila para que o juiz possa autorizar outros usuários para visualizar e cumprir o processo.

### 66. **Fila: Juiz Leigo**

Fila destinada ao encaminhamento de processos onde o Juiz Leigo atua.

#### *Atividade da fila:*

Sentença: Abre a tela para emissão de expediente da categoria "8 - Sentença".

### 66. **Filas: Concluso (de 1 a 10)**

As filas de Concluso foram criadas para auxiliar a organização do gabinete. O cartório não pode mover processos para estas filas. Somente o gabinete que poderá mover os processos que já se encontram conclusos.

#### *Atividade da fila:*

Despacho: Abre a tela para emissão de expediente da categoria "6 - Despacho".

Automações: Após a assinatura e liberão do expediente da caregoria "Despacho", o sistema move automaticamente o processo para a fila "Recebido do Juiz – Despacho".

 Decisão Interlocutória: Abre a tela para emissão de expediente da categoria "15 – Decisão Interlocutória".

Automações: Após a assinatura e liberão do expediente da caregoria "Decisão Interlocutoria", o sistema move automaticamente o processo para a fila "Recebido do Juiz – Decisão".

Sentença: Abre a tela para emissão de expediente da categoria "8 - Sentença".

Automações: Após a assinatura e liberão do expediente da caregoria "Sentença", o sistema move automaticamente o processo para a fila "Recebido do Juiz – Sentença".

Ato Judicial Personalizado - Finaliza: Emite e finaliza o documento selecionado automaticamente, sem abrir o editor de textos.

### 67**. Fila: Processos Recebidos do 2º Grau**

Fila de cartório para onde são encaminhados os processos que retornaram do 2º grau via integração PG X SG.

#### *Atividade da fila:*

 Devolução do Pedido de Diligência: Abre a tela para devolução do pedido de diligência ao SG.

### 68. **Fila: Processos remetidos ao Tribunal de Justiça**

Fila de cartório para onde são encaminhados os processos encaminhados ao Tribunal de Justiça via integração PGxSG.

Automações: Após o encaminhamento ao Segundo Grau, é alterada a situação do processo para "Em grau de Recurso".

### 69. **Fila: Remeter CEJUSC**

Fila de cartório para encaminhamento dos processos ao Fluxo "CEJUSC – Processual" para que seja realizada sessão de mediação/conciliação.

#### *Atividade da fila:*

- Mover Fluxo CEJUSC Processual: Ao executar essa atividade os sitema move o processo para a fila "Ag. Designar Audiência" do Fluxo "CEJUSC – Processual".
- Emitir Expediente: Abre a tela de emissão de documentos, sem vinculação de categoria. O sistema não move o processo automaticamente para outra fila.

# 70. **Fila: Recebidos CEJUSC**

Fila de cartório para onde são encaminhados os processos que retornam do fluxo "CEJUSC – Processual".

#### *Atividade da fila:*

**Emitir Expediente:** Abre a tela de emissão de documentos, sem vinculação de categoria. O sistema não move o processo automaticamente para outra fila.